### Spreadsheets 1 – References and Formulas

#### Lecture  $11$  – COMPSCI111/111G SS 2019

## Today's lecture

- History of spreadsheet applications
- How a spreadsheet works
- Absolute vs relative references
- Functions:
	- $-$  Basic functions (SUM, MIN, MAX, AVG)
	- $-$  IF function
	- Logical tests and operators

# VisiCalc

- The first spreadsheet program was called VisiCalc, short for Visible Calculator
- Developed by Dan Bricklin and Bob Frankston, released in 1979
- VisiCalc was the first 'killer app' on the PC

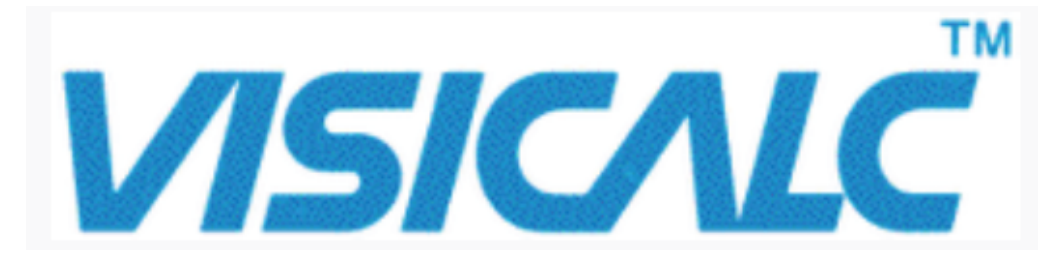

# VisiCalc

- VisiCalc had a number of features that are commonly found in spreadsheet programs today:
	- $-$  Organising calculations in rows and columns
	- $-$  Automatic updating of calculations
	- $-$  Copying formulas

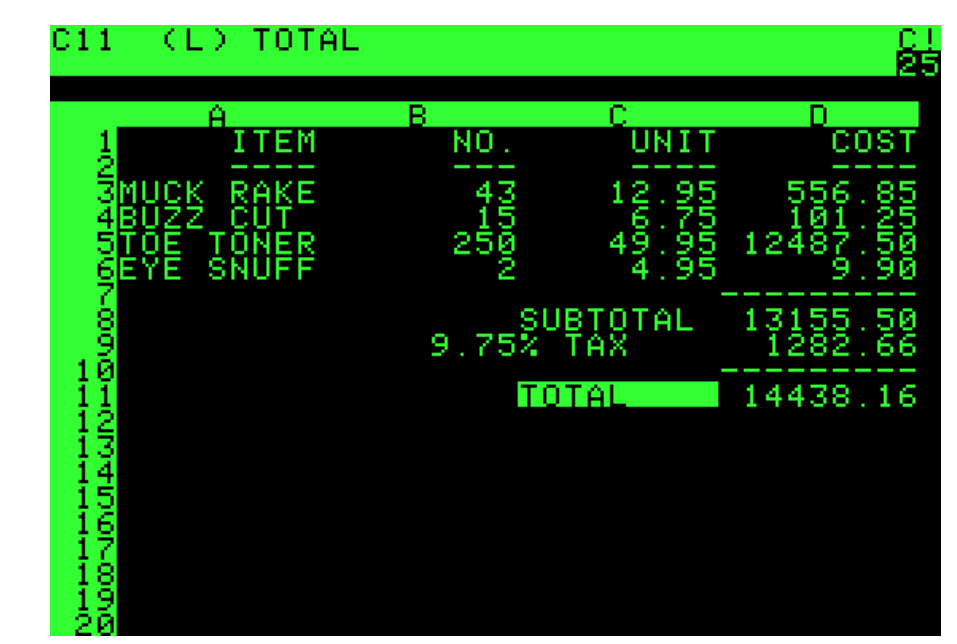

#### Microsoft Excel

• Commonly used spreadsheet program, part of Microsoft Office

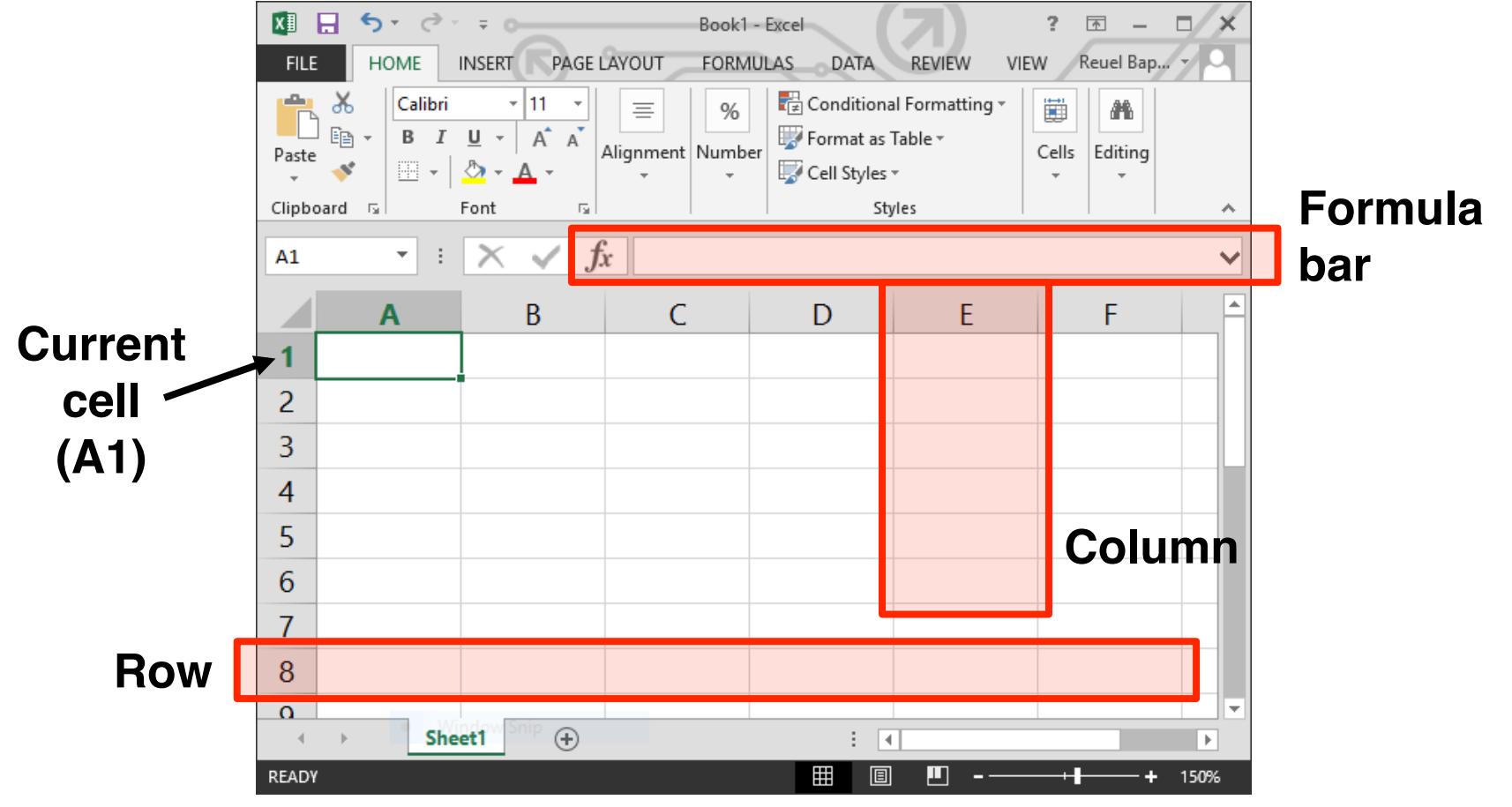

#### Appearance of cells

- You can change the appearance of cells:
	- Alter size
	- Add borders
	- Add shading
	- $-$  Alter font
	- Formatting (eg. currency, decimal points, date values)

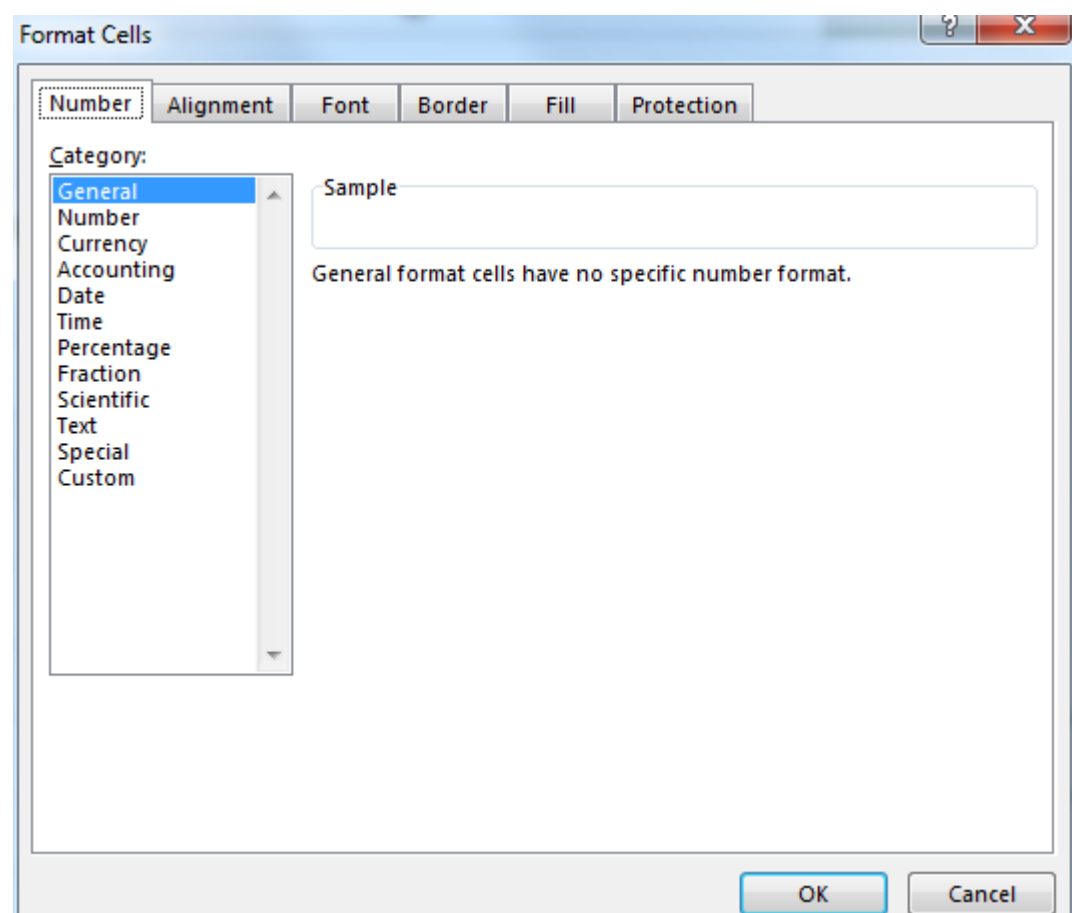

# Entering data

- Enter data into:
	- $-$  The cell
	- The Formula Bar (after selecting a cell)
- You can enter:
	- Text
	- Numbers
	- Images
	- $-$  Formulas; must begin with '='
- When you enter a value, any formulas which use the current cell are recalculated

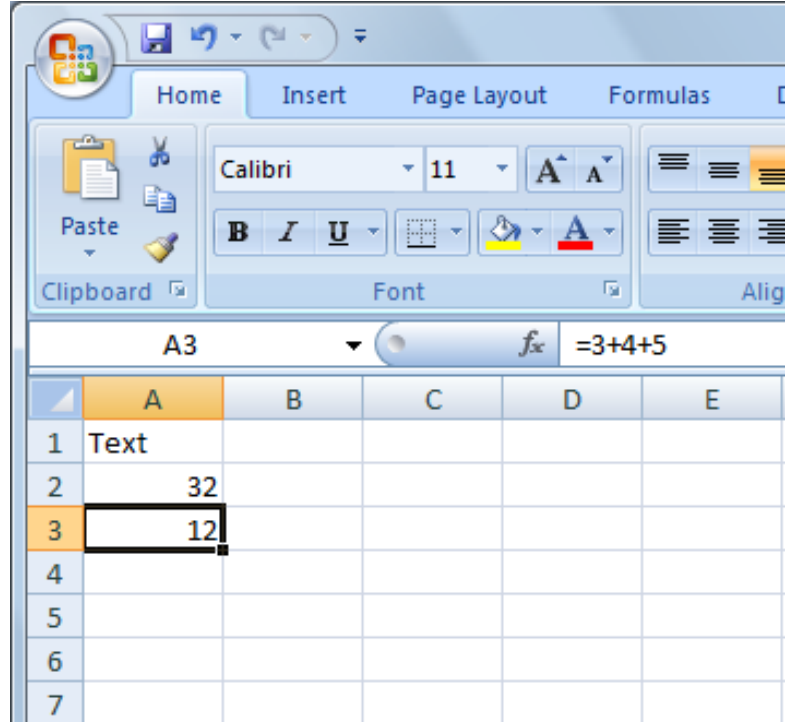

# Filling cells

- Allows you to automatically copy a value or formula from one cell in any direction
- Steps:
	- Select a cell
	- $-$  Click and drag the small box in the bottom right hand corner in any direction
	- $-$  Release mouse when you've selected the cells to fill

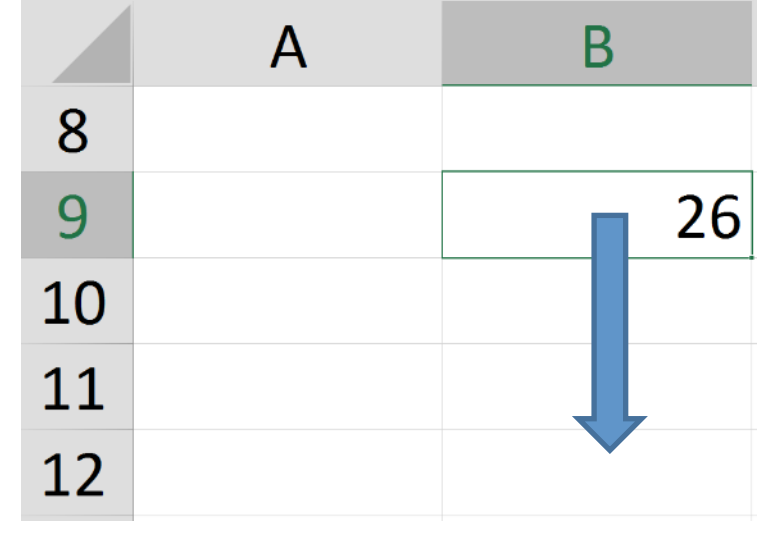

# Filling Down and Filling Right

- Save time
	- Fill many cells with same contents
	- Select a group of cells
	- Fill Right
	- Fill Down

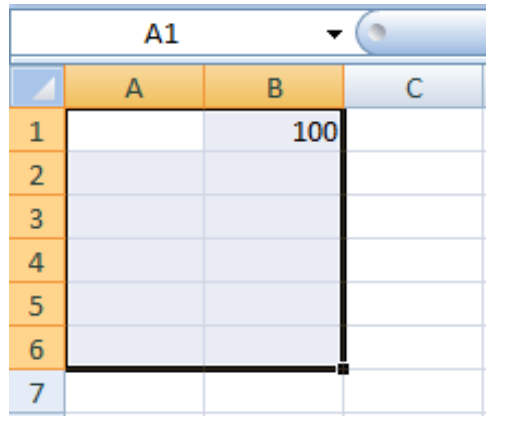

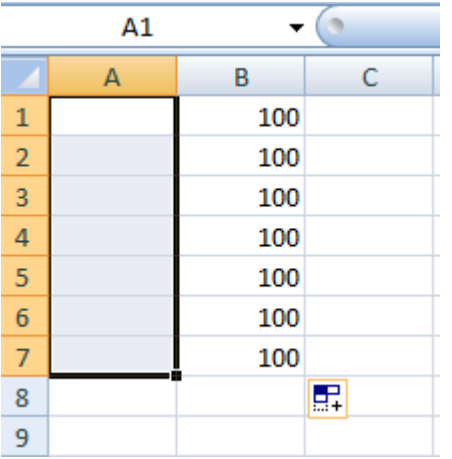

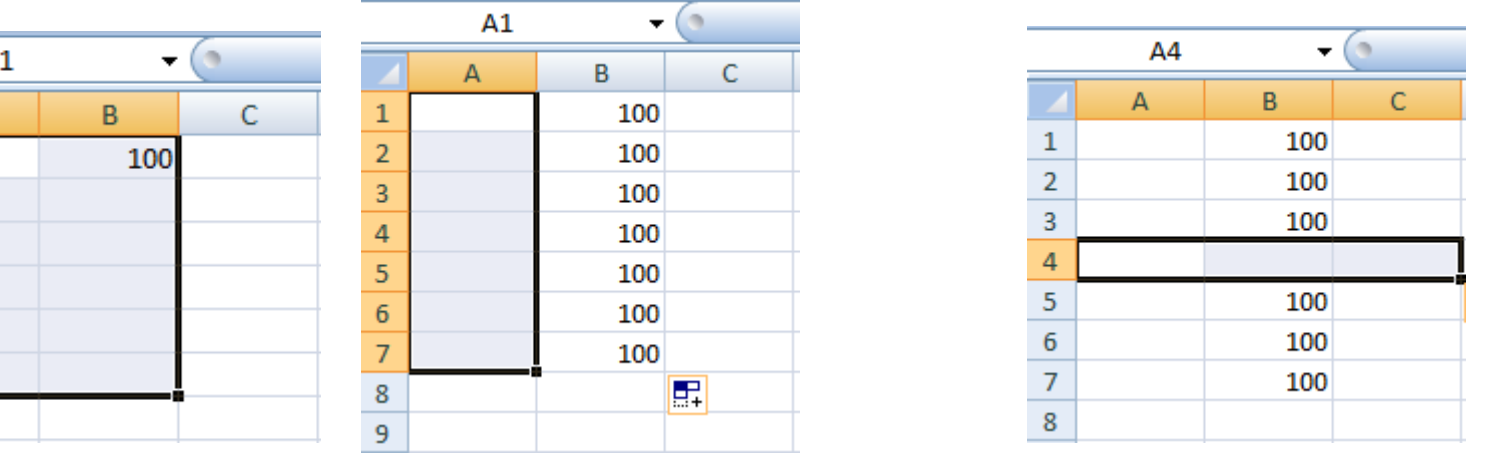

COMPSCI 111/111G - Spreadsheet 01 9

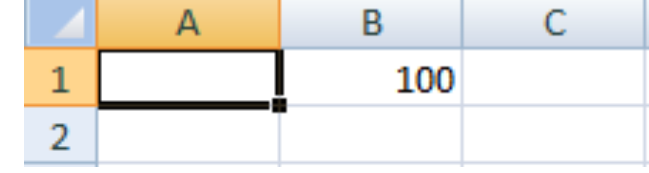

### Cell references

- In some formulas, you'll need to refer to other cells. There are two kinds of cell references.
- Relative references (eg.  $C3$ )
	- $-$  The cell reference moves along with the formula
- Absolute reference (eg.  $$C$3)$ 
	- $-$  The '\$' locks the column and/or row in the reference, meaning it stays the same if the formula moves

# Filling Cells with Formulae

- Use Fill Down/ Fill Right on formulae
	- Saves us entering new formula for each row

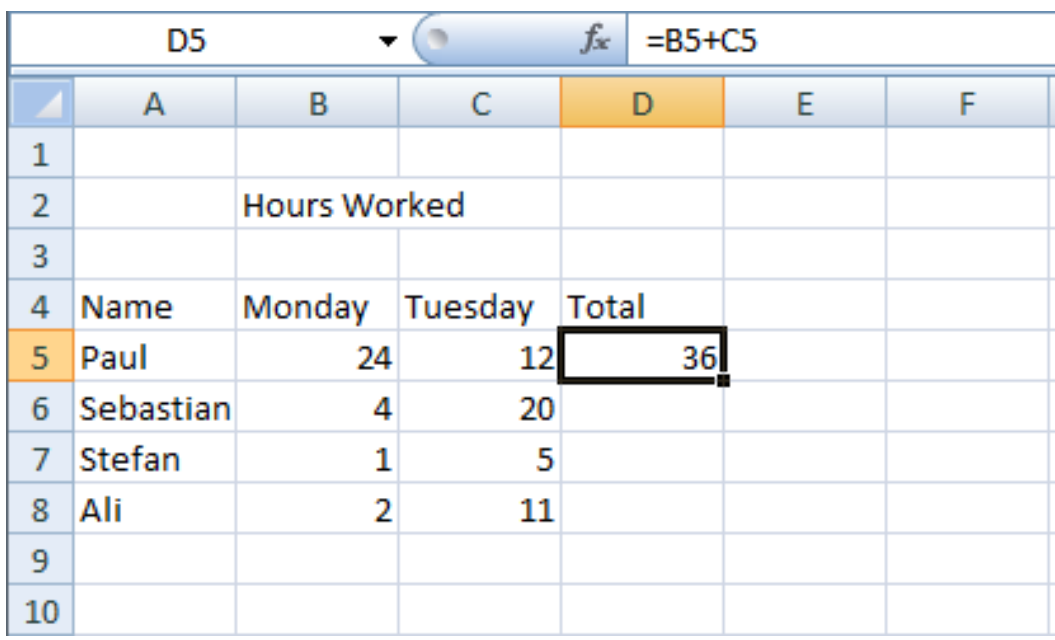

- $-$  D5 should contain  $=$ B5 + C5
- $-$  D6 should contain  $=$ B6 + C6
- $-$  D7 should contain  $=$ B7 + C7
- $-$  D8 should contain  $=$ B8 + C8

#### Relative references

• When the formula moves down by one row, the cell references move down by one row

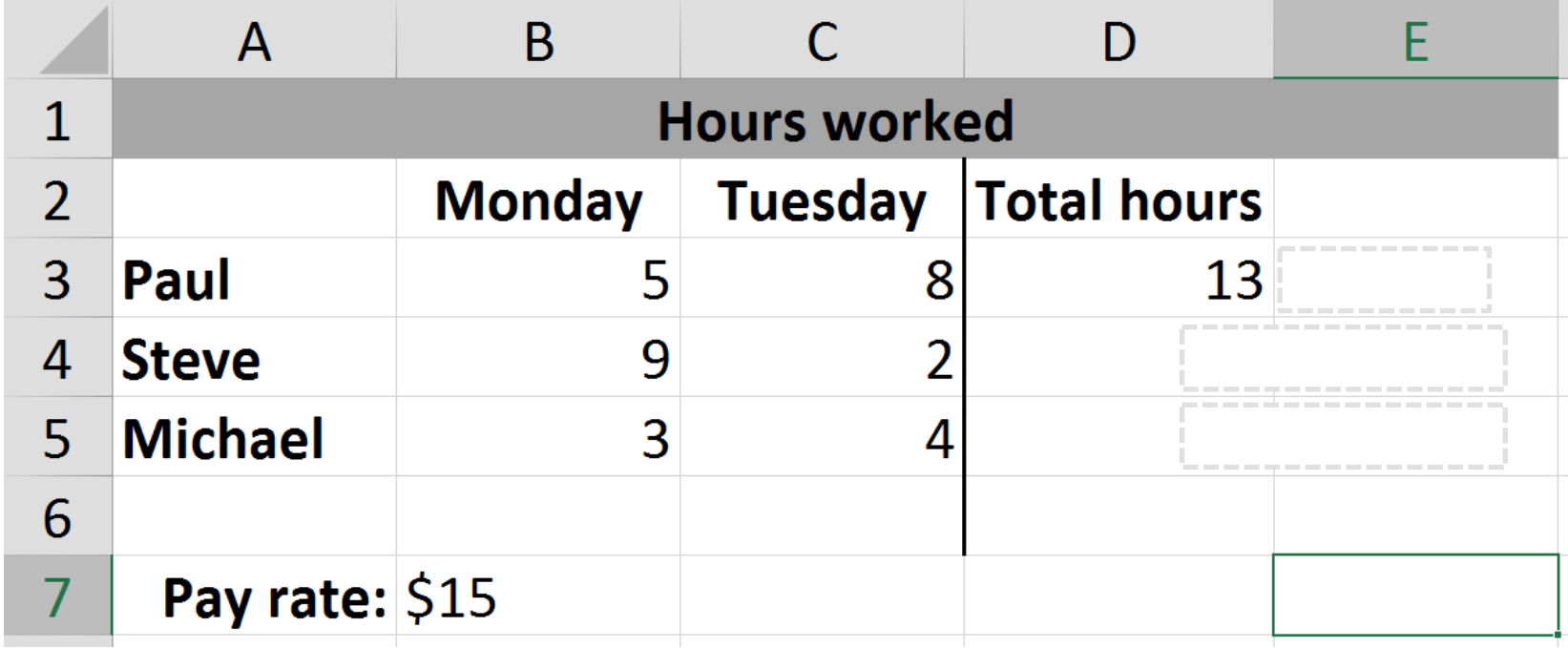

#### Absolute references

• Since the reference to 'Pay Rate' is not fixed, we get incorrect results

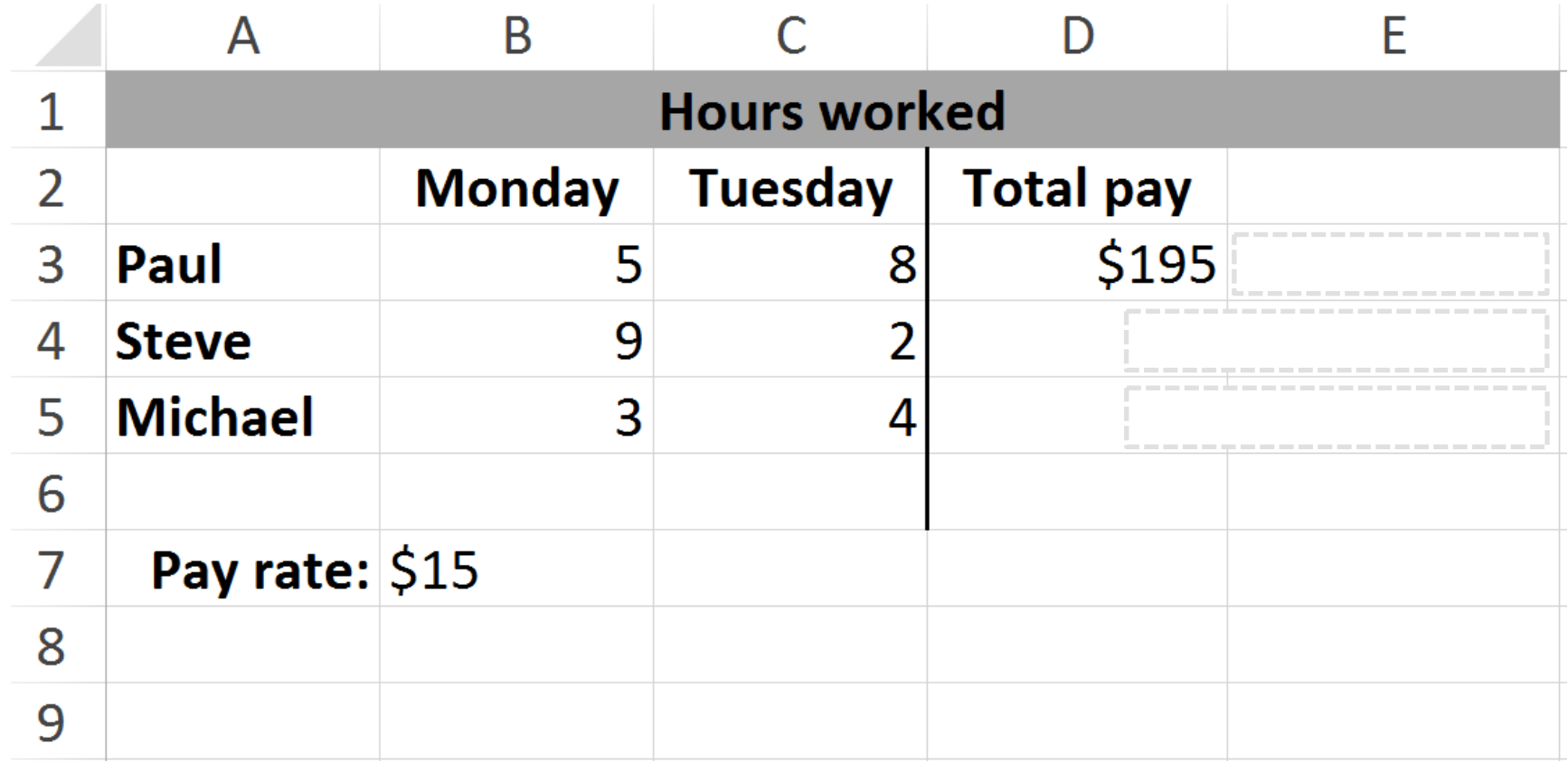

# Absolute references

- Using '\$' to lock the row in place fixes the problem
	- We can also lock the column with '\$' but it doesn't make a difference in this case

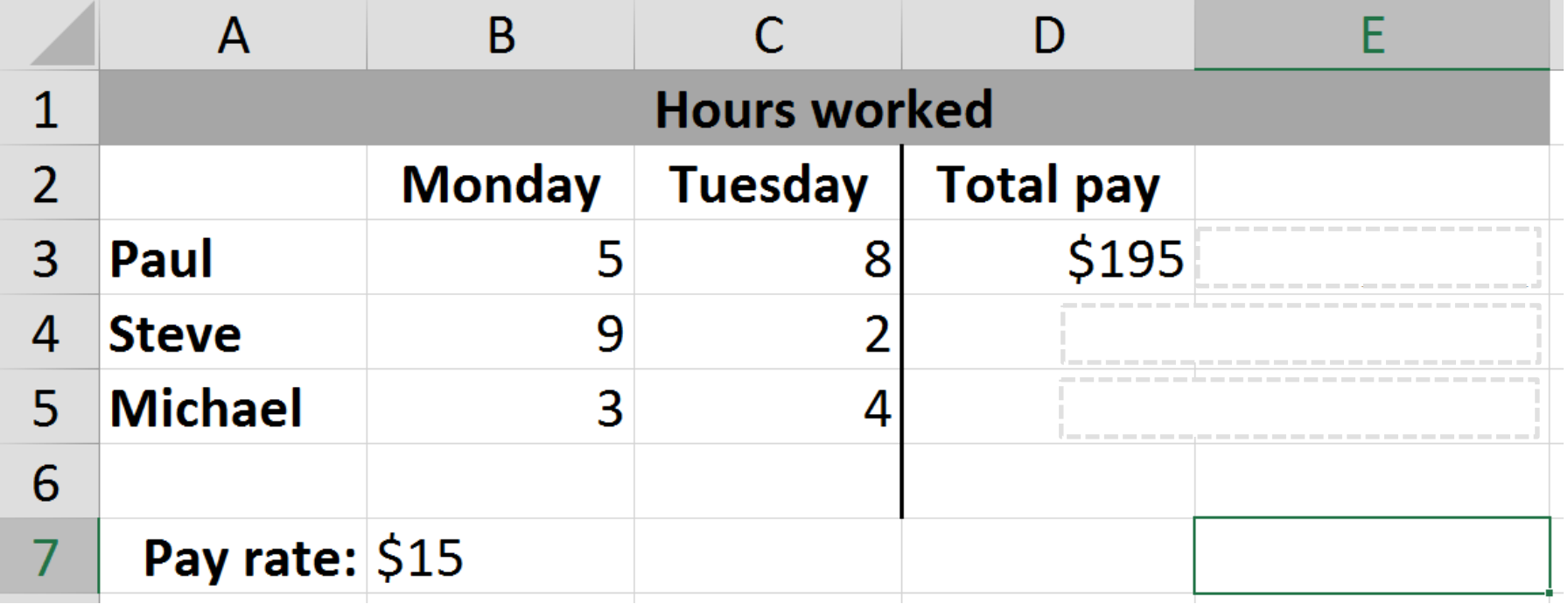

#### Exercises

**Exercise 1:** Is the reference to cell D6 in the formula  $= $DS6 * 2$  a relative or an absolute reference?

#### **Absolute reference**

Imagine that you are keeping track of the sales for tickets at the Olympic games. A number of different sports are located in different venues. Each venue has a number of seats available. Your spreadsheet will keep track of the number of tickets available and the number actually sold.

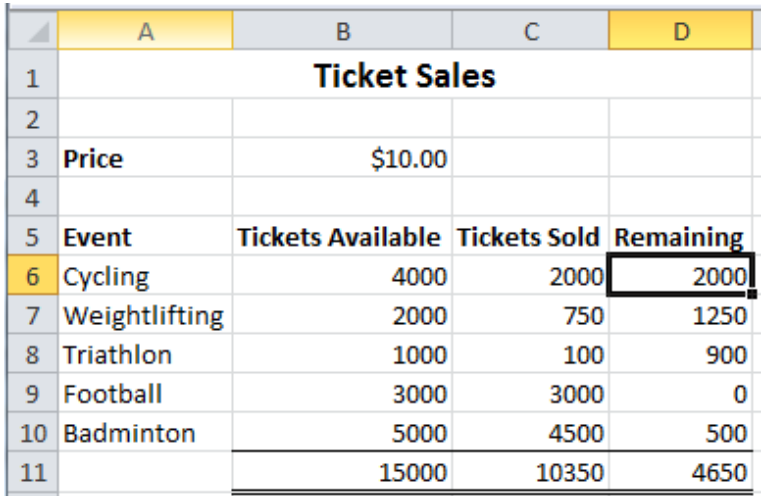

**Exercise 2:** Given the following spreadsheet, what formula would you use in cell D6 to calculate the number of tickets remaining?

**=B6 - C6** 

#### Exercise 3: What formula would you use in cell E8 to calculate the money made from ticket sales?

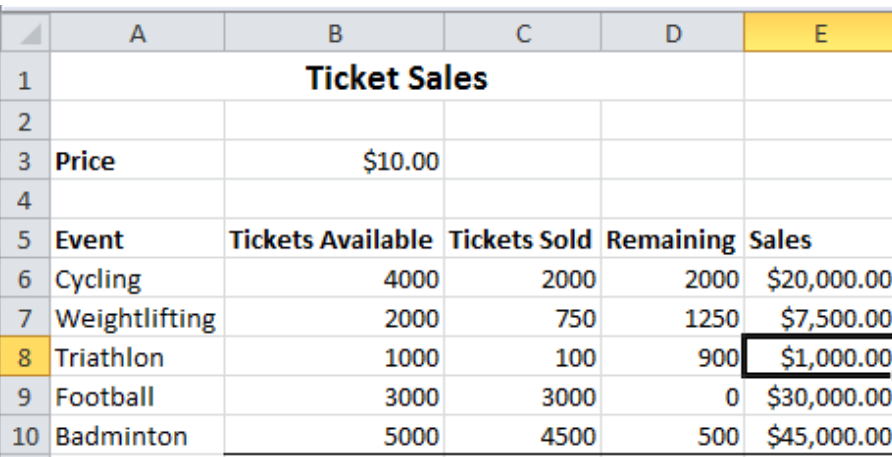

**Exercise 4:** What formula would you use in cell B11 to calculate the total number of tickets available?

 $=$ B6+ B7 + B8 + B9 + B10

**=C8 \* \$B\$3**

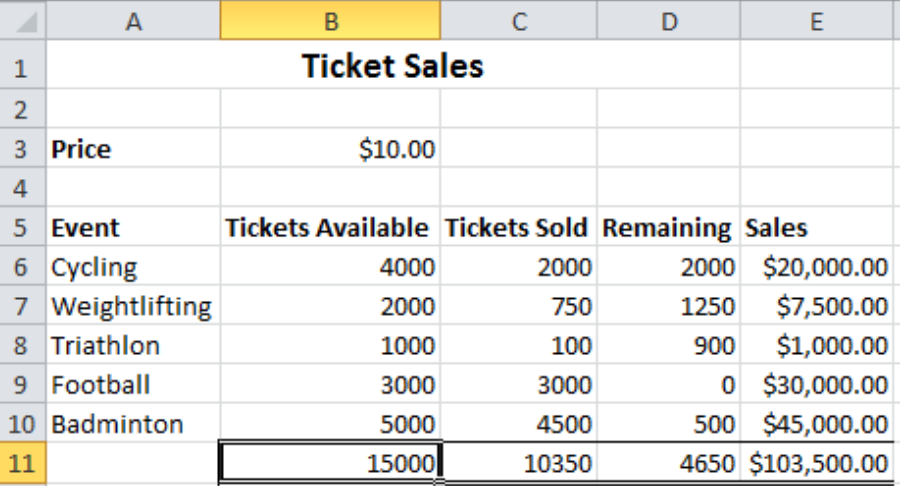

16 

### Functions

- Allow you process data in your spreadsheet
- Formulas  $\rightarrow$  Insert Function lets you search for functions and learn about their syntax

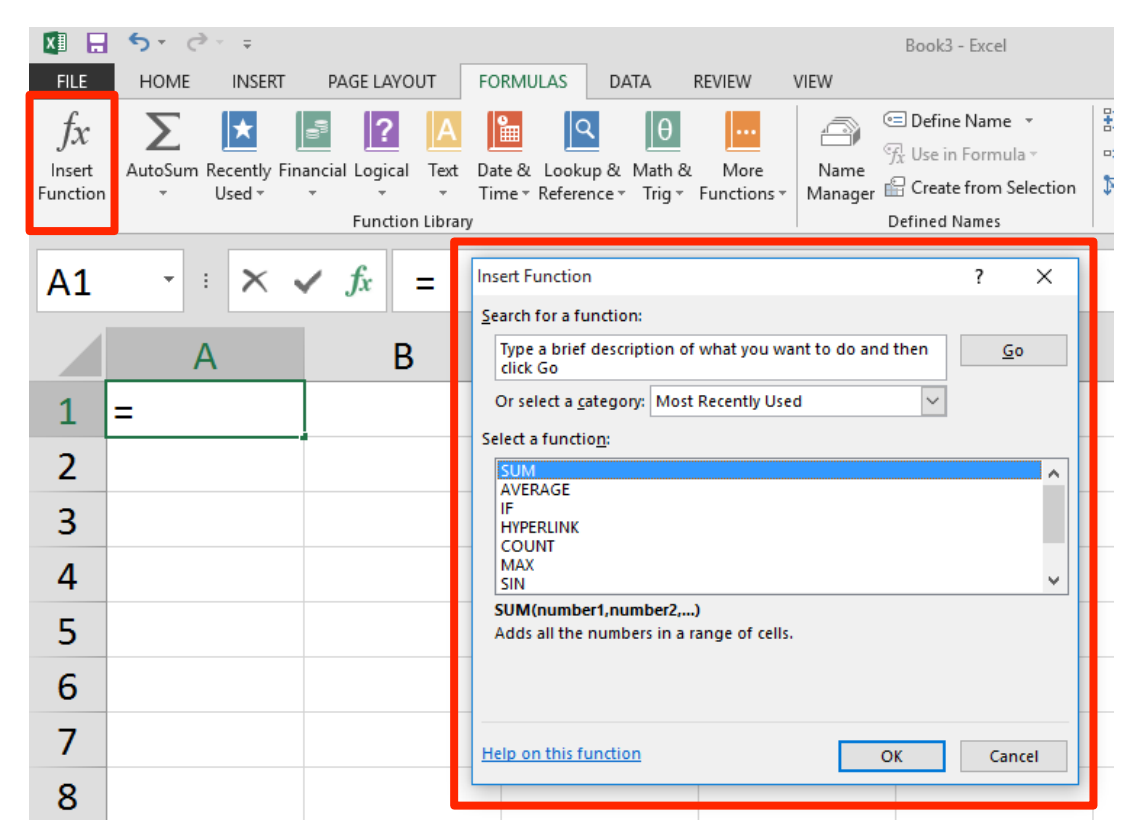

#### Basic Functions

- SUM, MAX, MIN, AVERAGE
- Similar syntax: [function name] (values)
	- $-$  SUM(range), eg. SUM (B3:B10)
	- $-$  SUM(cell, cell ...), eg. SUM (B3, B4, B5)
	- $-$  SUM(number, number ...), eg. SUM(5, 7, 8)
- Functions can be included in formulas =B6 + SUM(A1:A100)

# Boolean Logic

- Boolean value True or False 2-valued logic
- Compare two different values
	- = >  $\langle$  $>=$  $\leq$
- Example. Are the following true or false?

 $= (3 = 4)$  $= (4 < 6)$  $=(MAX(5, 6) = 5)$  $=(SUM(1,2,3) = 6)$ 

## IF function

- Inserts a value in a cell based on the outcome of a logical test (ie. true/false)
- Syntax:

=IF(logical\_test, value if true, value if false)

#### Logical tests

- A condition which evaluates to TRUE or FALSE
- Comparison operators:

```
=	
eg.	=10 = 15 is false 
      =(10 = 15) is false 
> and <eg. =5 > 10 is false
      = (5 > 10) is false
```

```
>= and <=eg. =5 >= 5 is true
      =5 >= 5 is true
```
# IF functions

- Makes a decision
	- $-$  Different values used in the cell depending on the logical test
- IF( logical\_test, value1if\_true, value1if\_false) Must be either true or false • value • condition (test) • boolean function This value appears in the cell if the boolean is true This value appears in the cell if the boolean is false

# **IF** function

• Syntax: 

```
=IF(logical_test, value_if_true, 
value if false)
```
• IF statement places 'Bigger' in column B if number in column A is bigger than number in B1, and 'Smaller' if number in column A is smaller than number in B1

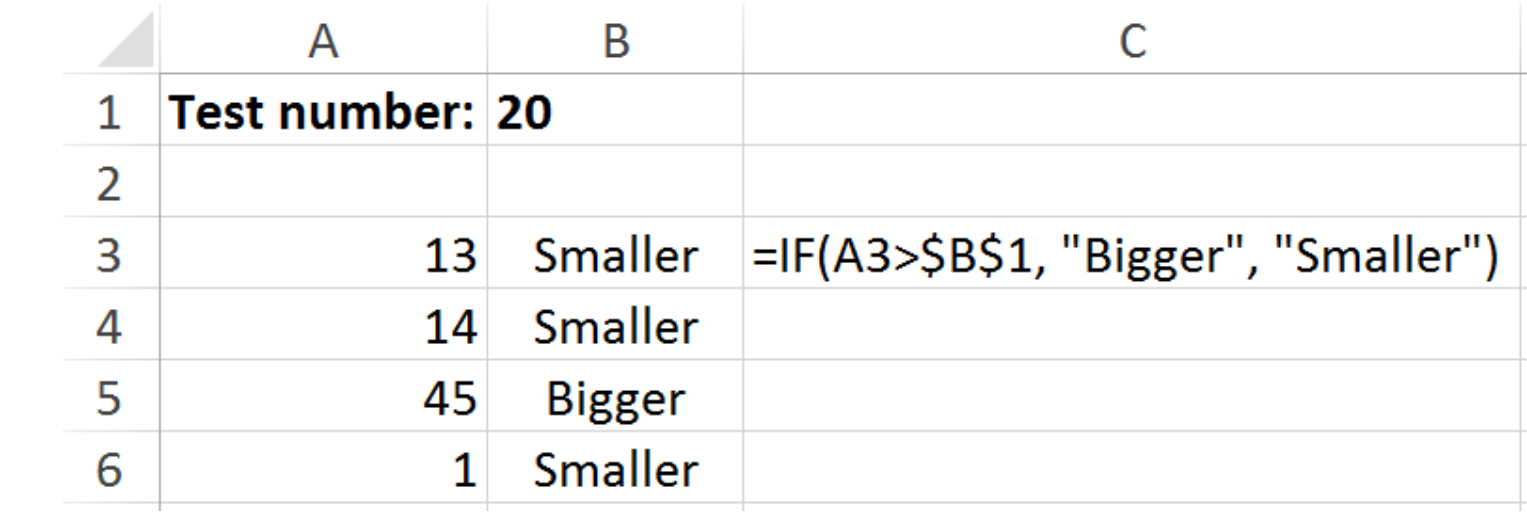

#### Logical tests

- Boolean functions:
	- $-$  AND(a, b); both a and b must be true eg.  $=$ AND(3 = 4, 2 = 2) is false
	- $-$  OR(a, b); either a or b can be true eg.  $=OR(3 = 4, 2 = 2)$  is true
	- $-$  NOT(a); inverts the outcome of a eg.  $=NOT(2 = 3)$  is true

#### Exercise

- Write formulas that can be filled down:
	- $-$  E2: formula to calculate the package's volume
		- volume = length  $*$  width  $*$  height
	- $-$  F2: if the package is less than 5000cm<sup>3</sup>, then write "Yes" in cell, otherwise write "No"
- Formula for B7 that can be filled right, which finds the average package length, width, height

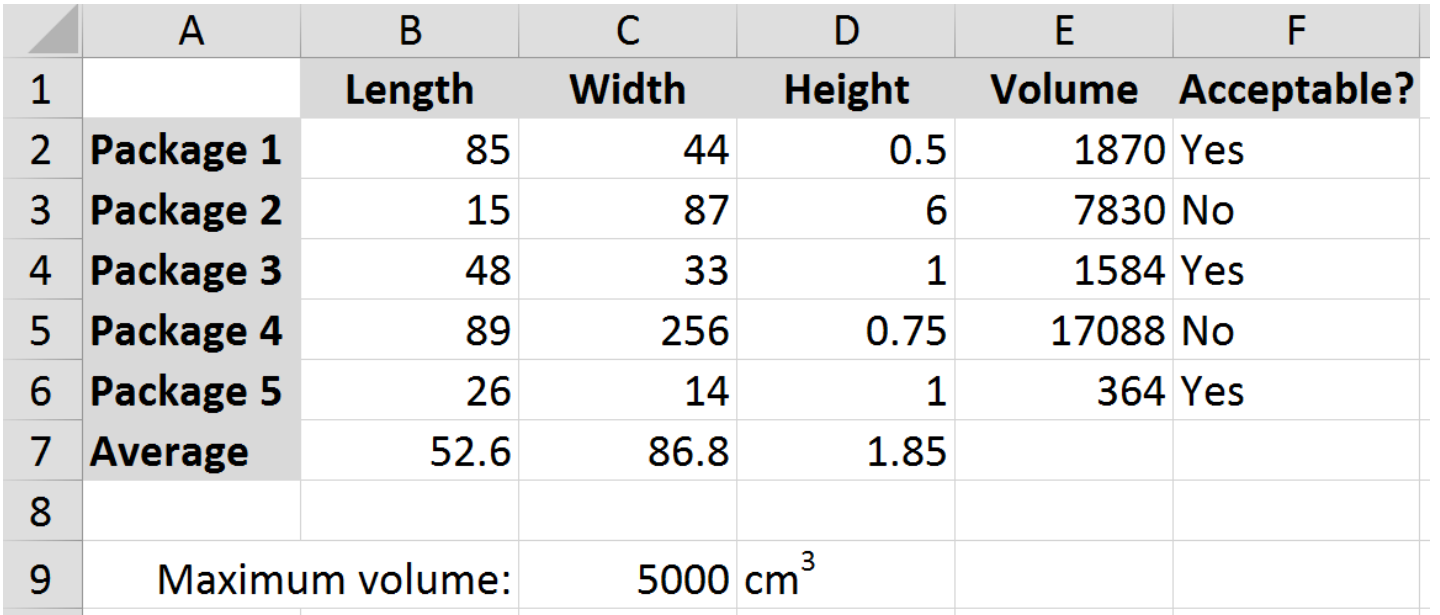

#### Exercise

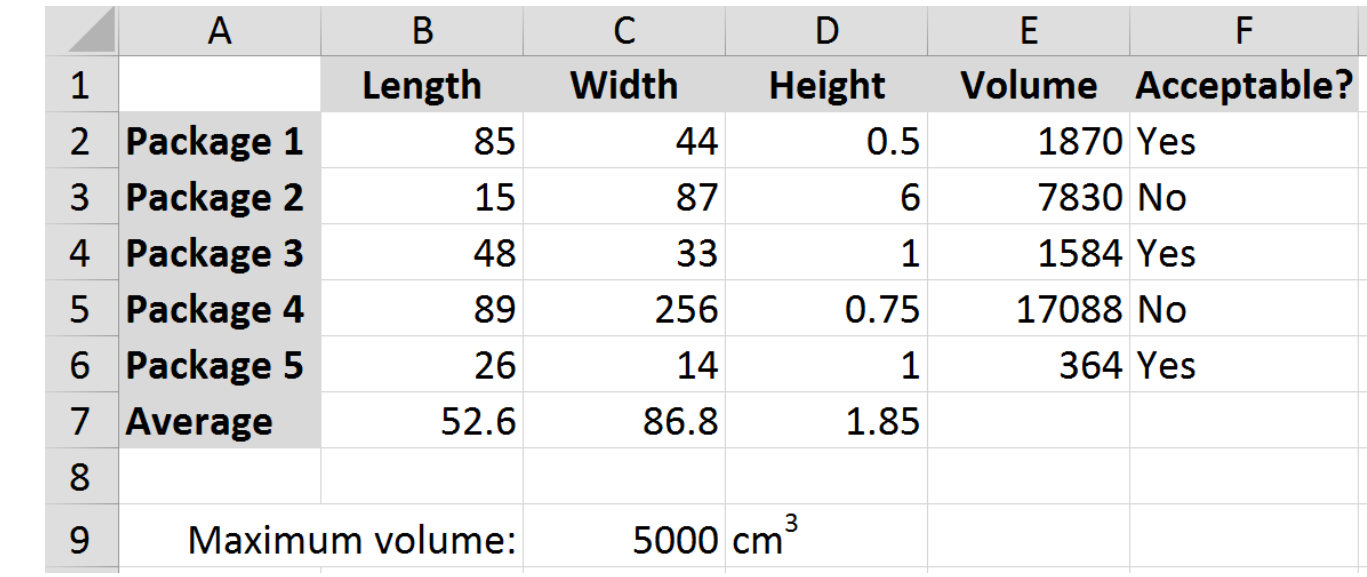

- Formula in E2: **=B2\*C2\*D2**
- Formula in F2:

**=IF(E2<\$C\$9, "Yes", "No")** 

• Formula in B7:

**=AVERAGE(B2:B6)** 

### Summary

- VisiCalc was the first spreadsheet program and 'killer app'
- Microsoft Excel is centred on a spreadsheet made up of columns and rows
- Cell references can be relative and absolute
- Formulas allow us to compute values in cells. Functions allow us to process data and see an output

 $-$  Functions: SUM, MAX, MIN, AVERAGE, IF